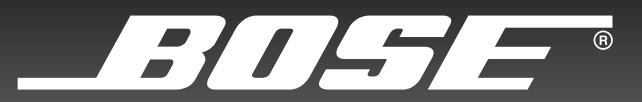

# COMPANION® 5

## MULTIMEDIA SPEAKER SYSTEM

Brugervejledning

Bedienungsanleitung

Manuale di istruzioni

Gebruiksaanwijzing

Bruksanvisningen

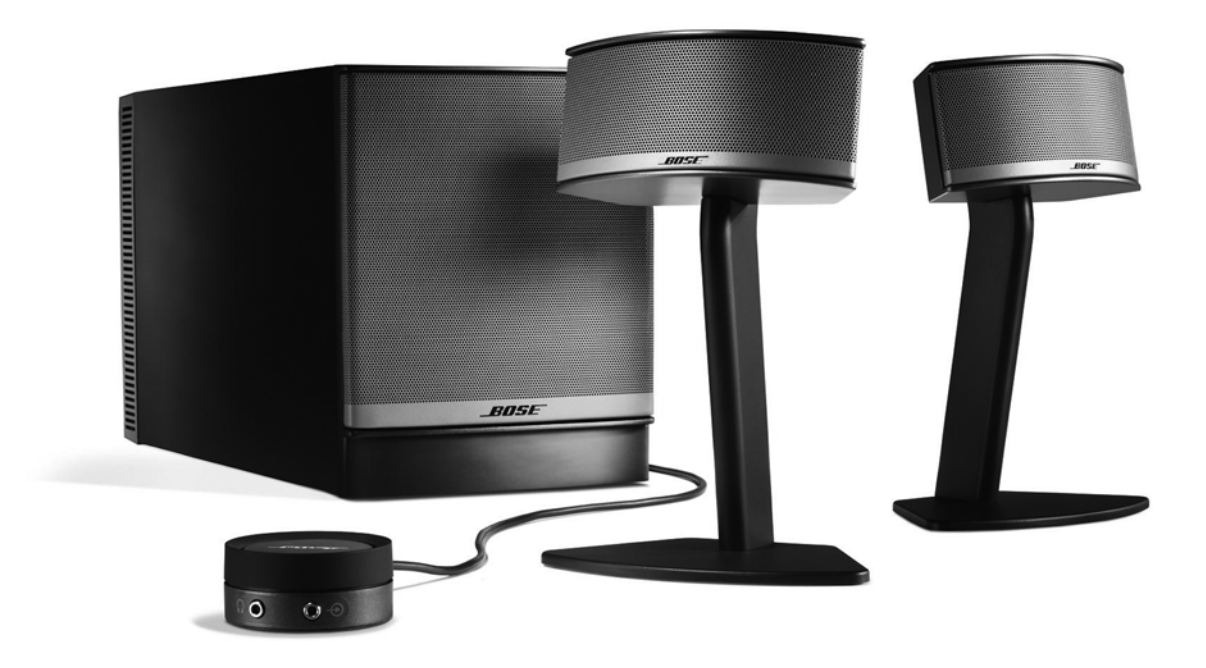

## **VEILIGHEIDSINFORMATIE**

#### *Lees deze handleiding*

Neem de tijd om de instructies in deze handleiding zorgvuldig te volgen. Door de handleiding te lezen kunt u de luidsprekers beter instellen en bedienen. Bewaar deze handleiding voor toekomstig gebruik.

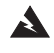

*WAARSCHUWING: Stel het apparaat niet bloot aan regen of vocht om de kans op brand of elektrische schokken zo klein mogelijk te houden.* 

*WAARSCHUWING: Deze apparatuur mag niet worden blootgesteld aan druipende of spattende vloeistoffen en objecten die zijn gevuld met water (zoals vazen) mogen niet op de apparatuur worden geplaatst. Evenals bij andere elektronische producten dient u ervoor te zorgen dat er geen vloeistof op enig deel van het systeem terechtkomt. Vloeistoffen kunnen leiden tot storing en/of brandgevaar.*

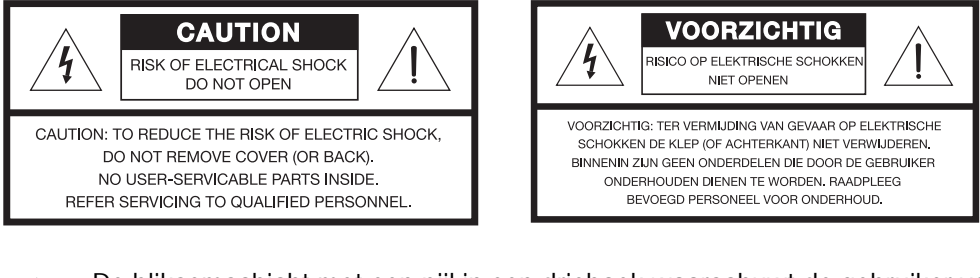

De bliksemschicht met een pijl in een driehoek waarschuwt de gebruiker voor de aanwezigheid van gevaarlijke niet-geïsoleerde spanning in het systeem, waardoor er kans op elektrische schokken bestaat.

Het uitroepteken in de driehoek dat is afgebeeld op het systeem maakt de gebruiker attent op belangrijke bedienings- en onderhoudsinstructies in deze gebruikershandleiding.

*WAARSCHUWING: Om een elektrische schok te voorkomen, dient u de stekker die aan het netsnoer is bevestigd correct aan te sluiten op een stopcontact. Zorg dat de stekker volledig in het stopcontact is gestoken.*

*WAARSCHUWING: Plaats geen kaarsen en dergelijke op of nabij het apparaat.*

*WAARSCHUWING: Voer zelf geen wijzigingen door aan het systeem of de accessoires. Ongeoorloofde wijzigingen kunnen de veiligheid, de naleving van reglementen en de prestaties van het systeem in gevaar brengen.*

*WAARSCHUWING: Langdurige blootstelling aan luide muziek kan schade aan het gehoor veroorzaken. Vermijd extreme geluidsniveaus wanneer u een hoofdtelefoon gebruikt, vooral voor langere perioden.*

Dit product voldoet aan de EMC-richtlijn 2004/108/EG en aan de richtlijn inzake laagspanning 2006/95/EG. De volledige conformiteitsverklaring kunt u vinden op **www.bose.com/static/compliance/index.html**.

#### *Opmerkingen:*

- Wanneer een schakelaar op de netsnoerstekker of connector wordt gebruikt om het product uit te schakelen, dient *deze schakelaar gemakkelijk bereikbaar te zijn.*
- Het product is alleen bestemd voor gebruik binnenshuis. Het product is niet ontwikkeld of getest voor gebruik *buitenshuis, in recreatievoertuigen of op boten.*

Bose, COMPANION, TrueSpace en Acoustimass zijn gedeponeerde handelsmerken van Bose Corporation. Alle andere handelsmerken in deze gebruikershandleiding zijn het eigendom van de desbetreffende eigenaar.

<sup>©2007</sup> Bose Corporation. Niets uit deze uitgave mag worden verveelvoudigd, gewijzigd, openbaar gemaakt of op andere wijze gebruikt zonder voorafgaande schriftelijke toestemming.

# **INHOUD**

- **4** INLEIDING
- **5** SYSTEEMINSTELLING
	- **14** BEDIENING
- **16** ANDERE APPARATUUR AANSLUITEN
	- **17** REINIGING EN ONDERHOUD

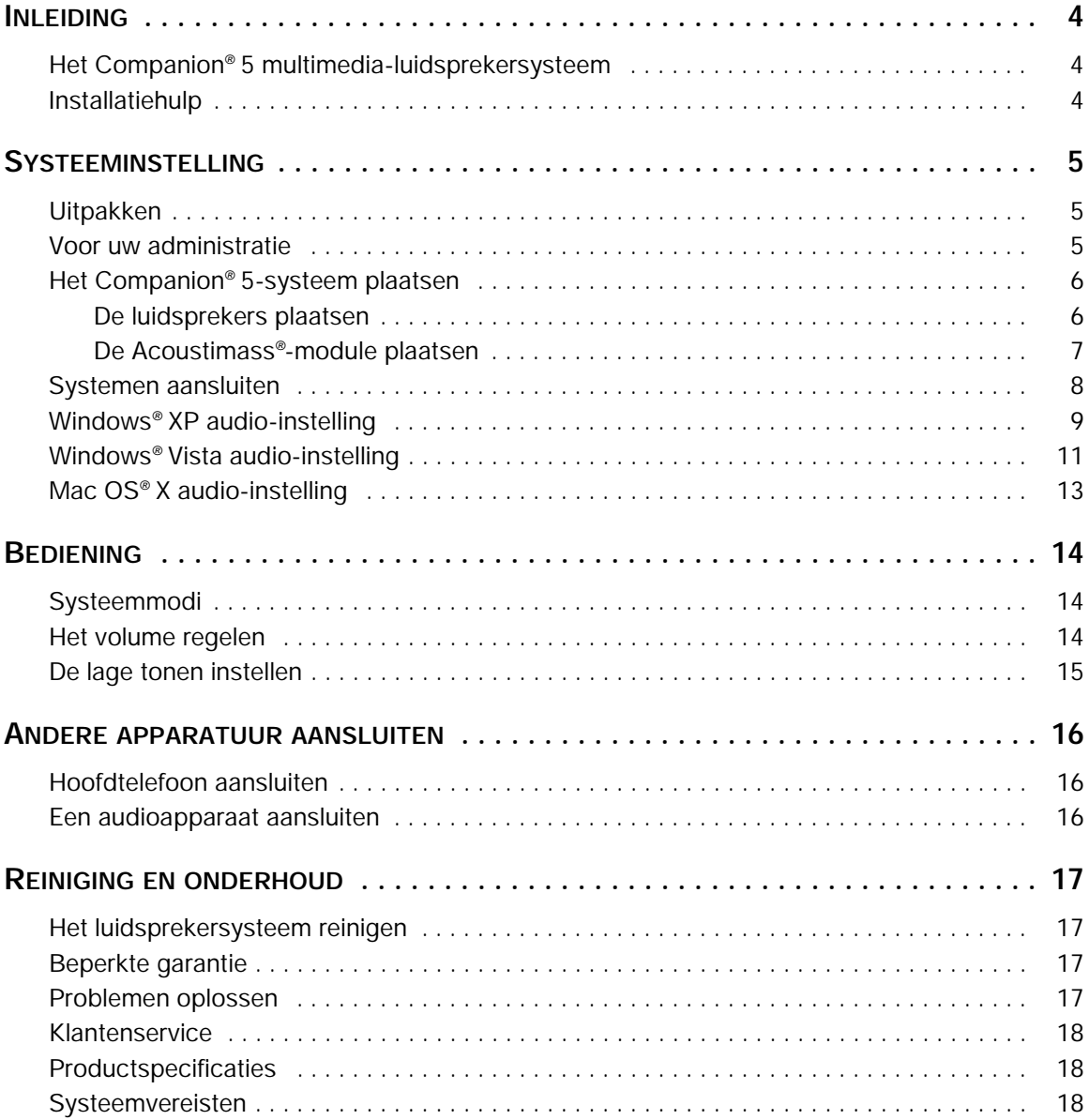

**Nederlands** 

## <span id="page-3-1"></span><span id="page-3-0"></span>*Het Companion® 5 multimedia-luidsprekersysteem*

U hebt een Bose® Companion® 5 multimedia-luidsprekersysteem aangeschaft. Het systeem levert superieure akoestische prestaties waarmee u volop kunt genieten van muziek, films, computergames en andere entertainmentbronnen op uw computer.

Dankzij de TrueSpace® digitale signaalverwerkingstechnologie bieden de kleine satellietluidsprekers verbeterde ruimtelijkheid en speciale rondom-effecten zoals in een bioscoop.

Uw systeem bevat:

- Twee kleine, makkelijk te plaatsen luidsprekers op een standaard en een Acoustimass®module.
- Een USB-kabel waarmee u het systeem op de computer kunt aansluiten.
- Met de controle-eenheid kunt u het volume regelen en een hoofdtelefoon of draagbare audiospelers aansluiten.

## <span id="page-3-2"></span>*Installatiehulp*

In de installatie-instructies in deze gebruikershandleiding wordt uitgelegd hoe u het Companion 5 multimedia-luidsprekersysteem eenvoudig op uw computer kunt aansluiten.

Indien u verdere hulp nodig hebt, kunt u onze website bezoeken op http://owners.bose.com/Companion5 voor meer informatie.

# **SYSTEEMINSTELLING**

## <span id="page-4-1"></span><span id="page-4-0"></span>*Uitpakken*

Pak het systeem voorzichtig uit. Bewaar het verpakkingsmateriaal voor veilig vervoer van het systeem.

Indien een onderdeel van het product is beschadigd, gebruik het dan niet. Neem onmiddellijk contact op met Bose of met de Bose®-dealer. U vindt de adressen en telefoonnummers op het blad met adresgegevens in de verpakking.

Controleer of de verpakking alle onderdelen bevat die zijn afgebeeld in [Figuur 1](#page-4-3).

<span id="page-4-3"></span>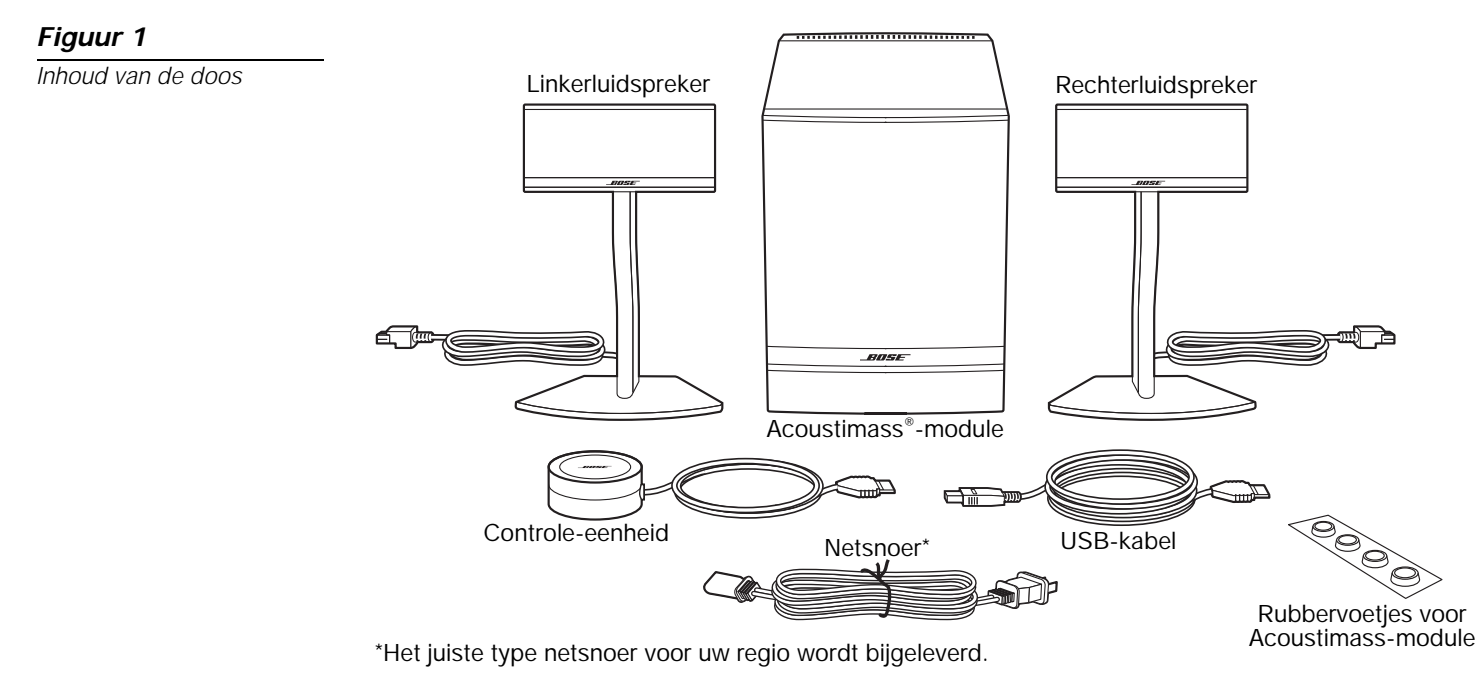

*WAARSCHUWING: Houd plastic zakken buiten het bereik van kinderen om verstikkingsgevaar te vermijden.*

## <span id="page-4-2"></span>*Voor uw administratie*

Dit is een goed moment om het serienummer van het nieuwe Companion® 5-systeem hier en op de registratiekaart te noteren. Het serienummer van het systeem bevindt zich op de achterkant van de Acoustimass-module.

Serienummer:

Aankoopdatum:

Het is raadzaam om uw bewijs van aankoop en een kopie van uw productregistratie bij uw gebruikershandleiding te bewaren.

*Standaardopstelling van* 

<span id="page-5-2"></span>*Figuur 2*

## <span id="page-5-0"></span>*Het Companion® 5-systeem plaatsen*

Voor een optimale prestatie moet u de onderstaande richtlijnen volgen om de locaties en standen te bepalen voor de Acoustimass®-module, luidsprekers en controle-eenheid. Zie [Figuur 2](#page-5-2) voor een standaardopstelling van het systeem.

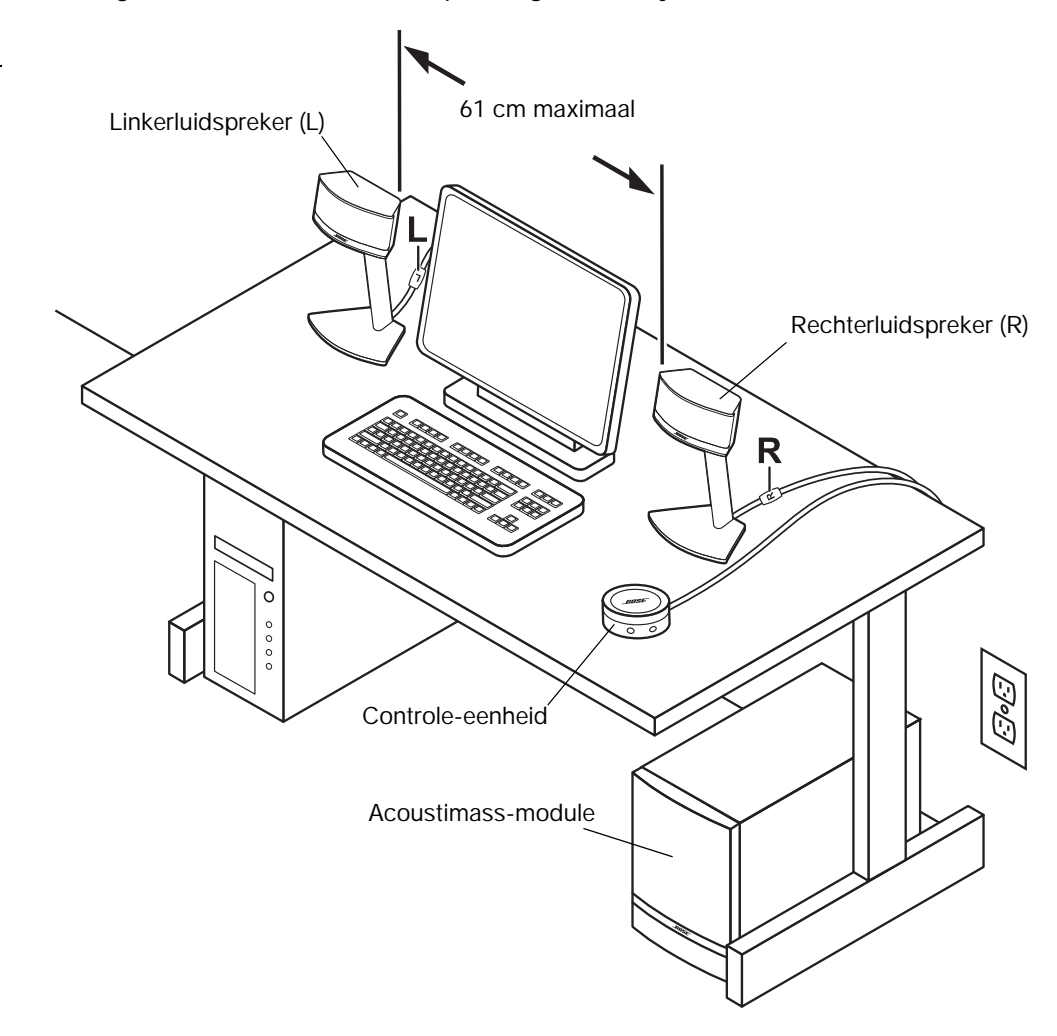

#### <span id="page-5-1"></span>*De luidsprekers plaatsen*

Als u de luidsprekers juist opstelt zal het Companion® 5 multimedia-luidsprekersysteem de rondom-effecten leveren waarvoor het is ontworpen.

- Plaats de linker- en rechterluidspreker links en rechts van de monitor op een armlengte afstand van waar u zit [\(Figuur 2\)](#page-5-2). Beide luidsprekersnoeren zijn voorzien van een label L (links) of R (rechts), zodat u kunt zien welke links en welke rechts moet worden geplaatst.
- Voor een optimale prestatie moeten de luidsprekers op dezelfde afstand van u en niet meer dan 61 cm van elkaar af worden geplaatst.
- Richt beide luidsprekers recht naar voren. Richt ze niet naar binnen of naar buiten.
- Houd de luidsprekers uit de buurt van aangrenzende grote objecten of oppervlakken van een kast. Als de computer bijvoorbeeld op een kast is geplaatst, moet de buitenste zijde van de luidsprekers ten minste 15 cm van het aangrenzende oppervlak verwijderd zijn. Plaats de luidsprekers niet in een nauwe ruimte.

#### <span id="page-6-0"></span>*De Acoustimass®-module plaatsen*

De Acoustimass®-module is ontworpen als het onzichtbare deel van het luidsprekersysteem. U kunt het systeem bijvoorbeeld ook onder uw computertafel of bureau plaatsen.

- Bevestig een rubbervoetje op elke hoek van de onderzijde van de module.
- Plaats de module op zijn voetjes op een vlakke ondergrond.
- Zorg dat het rooster aan de voorzijde van de module **NIET IS GEBLOKKEERD**.
- Leg de module **NIET** op zijn kant of op zijn kop.
- Plaats **GEEN** voorwerpen of apparatuur achter of naast de module die de ventilatieroosters op de achterzijde van de module kunnen blokkeren. Er is voldoende ventilatie vereist om te voorkomen dat de module oververhit raakt.
- Plaats de module op ten minste 15 cm van de computer en de monitor om storing van het computersysteem door de module te voorkomen.

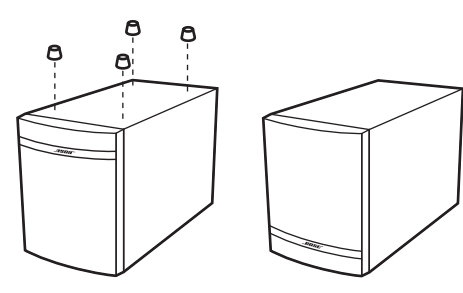

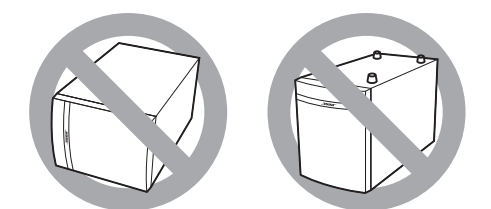

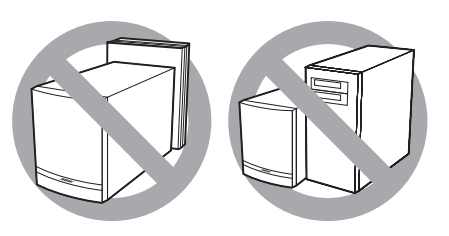

- Houd de module uit de buurt van warmtebronnen zoals radiatoren, plintconvectors of kwarts-verwarmingselementen.
- Zorg dat het netsnoer in een stopcontact kan worden gestoken en dat de USB-kabel op de USB-poort op de computer kan worden aangesloten.

*WAARSCHUWING: Plaats computermonitors, diskettes, vaste schijven of andere magnetische media niet binnen 15 cm van de Acoustimass-module. Het magnetische veld dat door deze module wordt geproduceerd kan magnetische media wissen en de werking van de monitor belemmeren.*

**Nederlands** 

### <span id="page-7-2"></span><span id="page-7-0"></span>*Systemen aansluiten*

In de volgende stappen en [Figuur 3](#page-7-1) wordt uitgelegd hoe u systemen kunt aansluiten.

#### **Voordat u begint:**

- Lees de volledige installatieprocedure.
- Zorg dat de computer is ingeschakeld en dat het besturingssysteem werkt.
- **BELANGRIJK: Sluit alle andere softwaretoepassingen.**
- **1.** Steek de rode stekker van de rechterluidsprekerkabel (R) in aansluiting **R** en steek de witte stekker van de linkerluidsprekerkabel (L) in aansluiting **L**. De labels R en L op de stekkers moeten omhoog wijzen zodat deze in hun respectievelijke aansluitingen passen.
- **2.** Steek de kabel van de controle-eenheid in de aansluiting **Control Pod**.
- **3.** Steek het ene uiteinde van het netsnoer in de aansluiting **AC Input** op de achterzijde van de Acoustimass®-module. Steek het andere uiteinde in een stopcontact.
- **4.** Steek het juiste uiteinde van de USB-kabel (bijgeleverd) in de aansluiting **To Computer** op de Acoustimass-module. Steek het andere uiteinde in een USB-poort op de computer.

**BELANGRIJK: Voor een optimale prestatie moet de USB-kabel direct in een USB-poort op de computer worden gestoken en niet in een USB-hub.**

**5. Voor computers met Windows® XP,** ga naar "Windows**®** [XP audio-instelling" op](#page-8-0)  [pagina](#page-8-0) 9.

**Voor computers met Windows® Vista,** ga naar "Windows**®** [Vista audio-instelling" op](#page-10-0)  [pagina](#page-10-0) 11.

**Voor computers met Mac OS® X,** ga naar "Mac OS**®** [X audio-instelling" op pagina](#page-12-0) 13.

*Opmerking: Zorg dat alle kabelstekkers volledig in hun respectievelijke aansluiting zijn gestoken.*

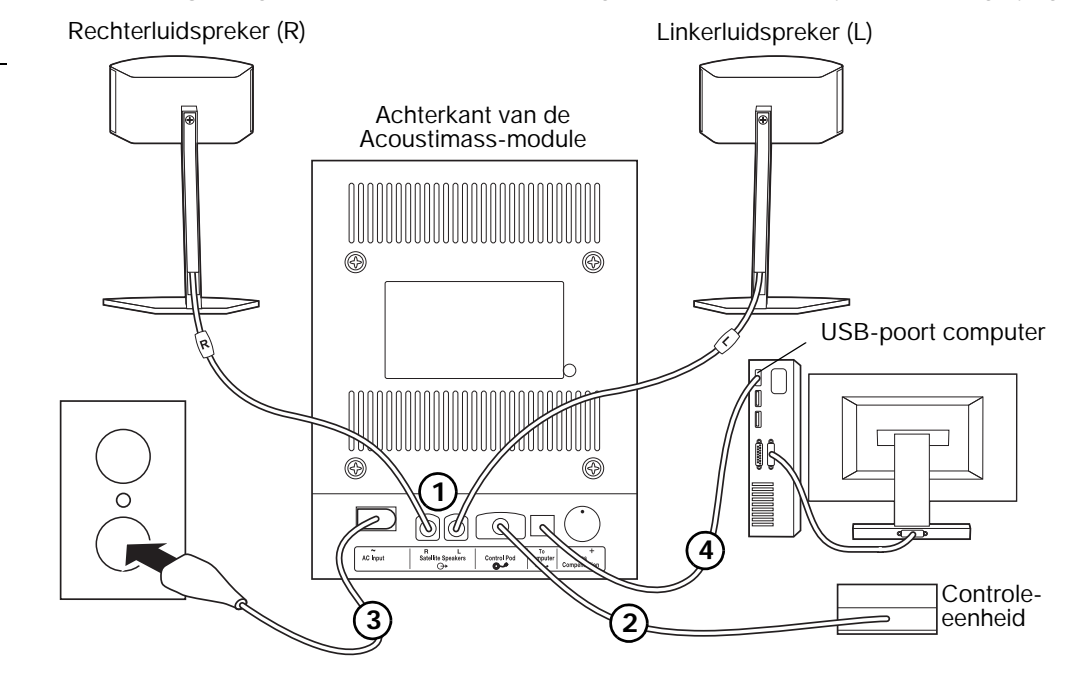

- *Opmerking: Het Companion® 5-systeem heeft geen aan-/uitschakelaar. Wanneer u het netsnoer in het stopcontact steekt, schakelt het systeem in op de standby-modus. Zie ["Systeemmodi" op pagina](#page-13-3) 14.*
- *Opmerking: Bose raadt aan voor alle elektronische apparatuur een officieel goedgekeurde overspanningsbeveiliging te gebruiken. Variaties in voltage en stroompieken kunnen elektronische componenten in systemen beschadigen. Een overspanningsbeveiliging van goede kwaliteit kan de meeste storingen veroorzaakt door piekspanningen elimineren en kan in elektronicawinkels worden aangeschaft.*

<span id="page-7-1"></span>*Figuur 3*

*Aansluitingsoverzicht*

## <span id="page-8-0"></span>*Windows® XP audio-instelling*

#### *BELANGRIJK!*

**Ontkoppel geen kabels tijdens de installatieprocedure. Indien u verdere hulp nodig hebt bij de audio-instelling, kunt u onze website bezoeken op http://owners.bose.com/Companion5.**

- **1.** Nadat u de USB-kabel hebt aangesloten, moet u wachten tot een aantal berichten met de tekst "Nieuwe hardware gevonden" op het computerscherm zijn verschenen ([Figuur 4\)](#page-8-1) (dit duurt ongeveer 30 seconden). Als er andere berichten worden weergegeven tijdens de installatieprocedure, zie ["Problemen oplossen" op pagina](#page-16-4) 17.
- *Opmerking: Als geen van deze berichten wordt weergegeven, is de optie om deze berichten op de computer weer te geven mogelijk uitgeschakeld. Wacht twee minuten voordat u doorgaat met de volgende stap.*

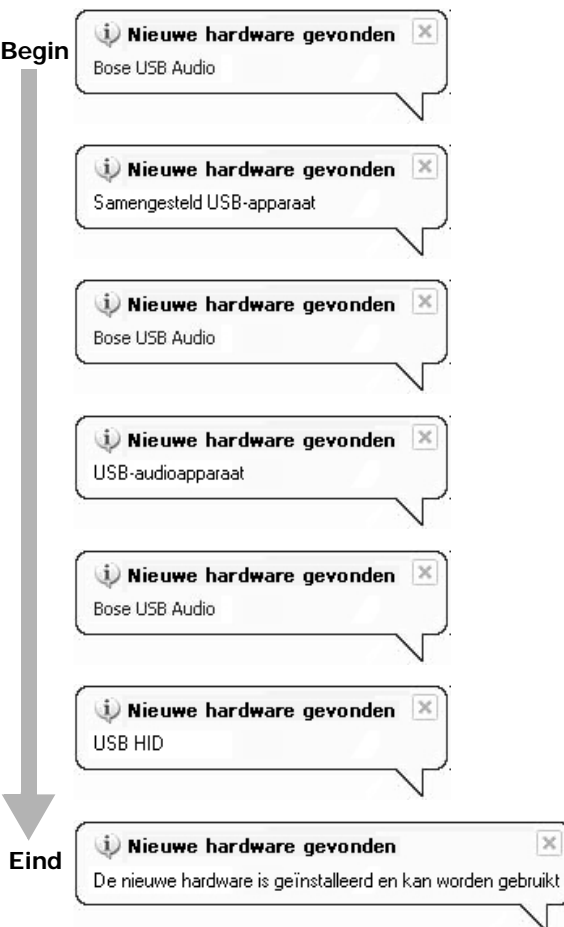

# **SYSTEEMINSTELLING SYSTEEMINSTELLING**

#### <span id="page-8-1"></span>*Figuur 4*

*Normale volgorde van berichten over gevonden nieuwe hardware*

**SYSTEEMINSTELLING SYSTEEMINSTELLING**

#### <span id="page-9-0"></span>*Figuur 5*

*Geluiden en audioapparaten en Geavanceerde eigenschappen van geluid* **2.** Open **Geluiden en audioapparaten** in het Configuratiescherm van Windows XP [\(Figuur 5\)](#page-9-0).

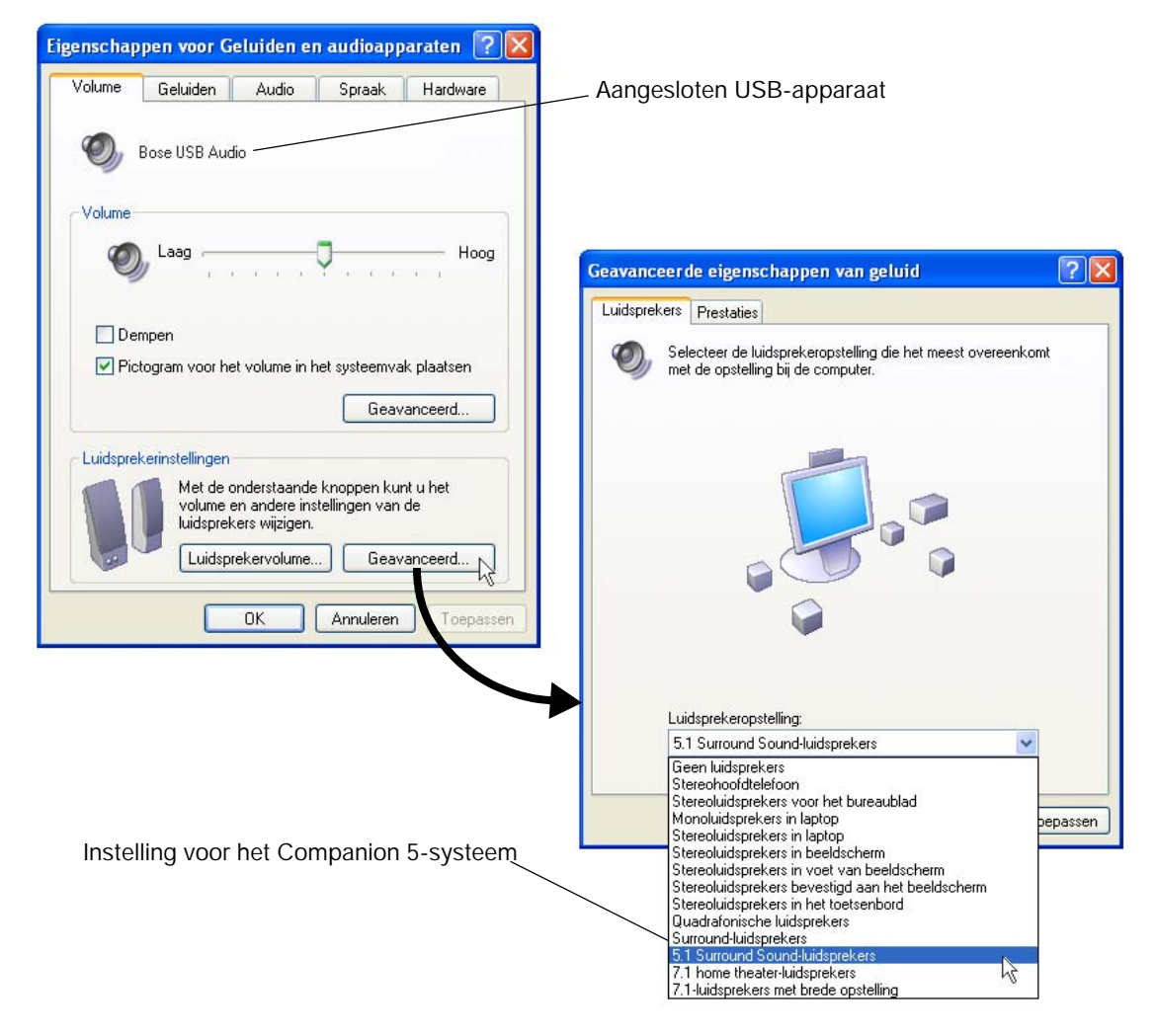

- **3.** Controleer onder het tabblad **Volume** of **Bose USB Audio** het aangesloten USB-apparaat is.
- **4.** Klik op de knop **Geavanceerd** onder **Luidsprekerinstellingen** om **Geavanceerde eigenschappen van geluid** te openen.
- **5.** Selecteer **5.1 Surround-luidsprekers** in de vervolgkeuzelijst **Luidsprekeropstelling**.
- **6.** Klik op **Toepassen** en vervolgens op **OK**.

**Het Companion® 5 multimedia-luidsprekersysteem is nu gereed voor gebruik.**

♪ *Opmerking: Als u de USB-stekker uit het Companion 5-systeem haalt en deze er later weer insteekt, moet u de procedure opnieuw uitvoeren om de instellingen te controleren.*

## <span id="page-10-0"></span>*Windows® Vista audio-instelling*

#### *BELANGRIJK!*

- **Ontkoppel geen kabels tijdens de installatieprocedure.**
- **Indien u verdere hulp nodig hebt met de audio-instellingen, kunt u onze website bezoeken op http://owners.bose.com/Companion5**.
- **1.** Sluit de USB-kabel aan. Wacht tot het bericht over de installatie van het apparaatbesturingsprogramma op het computerscherm is verschenen ([Figuur 6](#page-10-1)).

#### <span id="page-10-1"></span>*Figuur 6*

*Bericht over installatie van apparaatbesturingsprogramma*

## Apparaatstuurprogramma installeren Klik hier voor de status.

- Als er andere berichten worden weergegeven tijdens de installatieprocedure, zie ["Problemen oplossen" op pagina](#page-16-4) 17.
- Als dit bericht niet wordt weergegeven, is de optie om dit bericht op de computer weer te geven mogelijk uitgeschakeld. Wacht twee minuten voordat u doorgaat met de volgende stap.
- **2.** Klik in de ballon om de installatiestatus weer te geven [\(Figuur 7\)](#page-10-2). Wacht tot de installatie is voltooid.

#### <span id="page-10-2"></span>*Figuur 7*

*Installatiestatus van apparaatbesturingsprogramma*

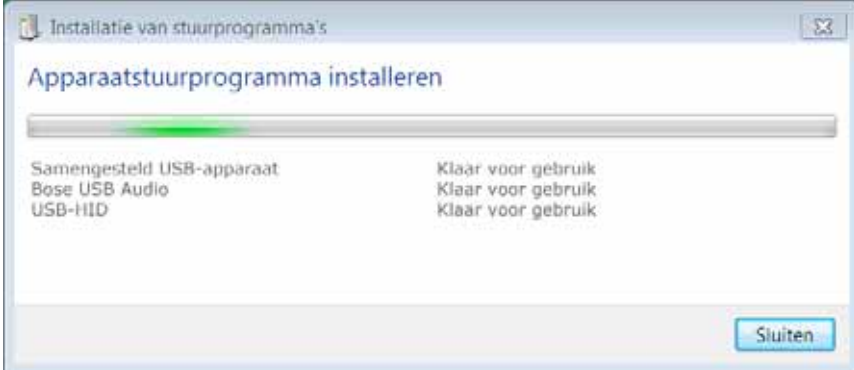

**3.** Open het configuratiescherm en klik op **Hardware en geluiden** [\(Figuur 8\)](#page-10-3).

#### <span id="page-10-3"></span>*Figuur 8*

*Configuratiescherm*

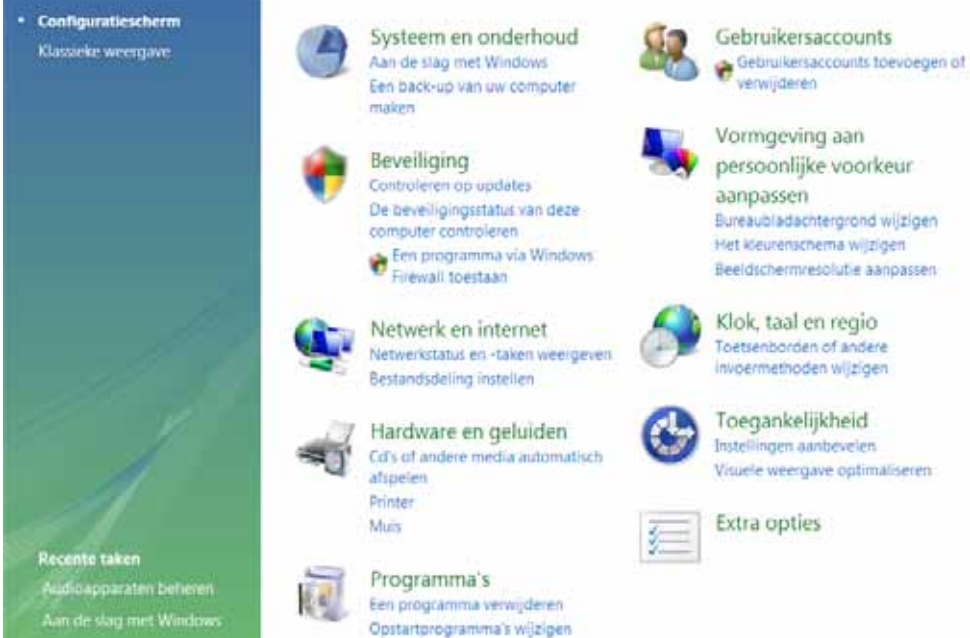

Vormgeving aan persoonlijke voorkeur

aanpassen Bureaubladachtergrond wijzigen Het kleurenschema wijzigen Beeldschermresolutie aanoassen

Klok, taal en regio Townsenhoridan of socials invoermethoden wilzigen

Toegankelijkheid Instellingen aanbevelen Visuele weergave optimaliseren

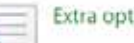

Extra opties

#### **4.** Klik in het onderdeel **Hardware en geluiden** op **Geluid** ([Figuur 9](#page-11-0)).

<span id="page-11-0"></span>![](_page_11_Picture_3.jpeg)

*Geluiden*

![](_page_11_Picture_5.jpeg)

**5.** Controleer of de standaardinstelling op het tabblad Afspelen (aangegeven met een groen vinkje) **Bose USB Audio** is.

Indien dit niet het geval is, selecteert u **Bose USB Audio** en klikt u op **Standaard instellen**.

![](_page_11_Picture_8.jpeg)

![](_page_11_Figure_9.jpeg)

## *Figuur 10*

*Onderdeel Geluid van Configuratiescherm*

## <span id="page-12-0"></span>*Mac OS® X audio-instelling*

#### *BELANGRIJK!*

**Ontkoppel geen kabels tijdens de installatieprocedure. Indien u verdere hulp nodig hebt bij de audio-instelling, kunt u onze website bezoeken op http://owners.bose.com/Companion5.**

**1.** Open het paneel **Geluid** in **Systeemvoorkeuren**, ([Figuur 11\)](#page-12-1).

**Nederlands** 

**2.** Selecteer **Bose USB Audio** als geluidsuitvoer en sluit het paneel.

![](_page_12_Picture_6.jpeg)

- **3.** Open de map Hulpprogramma's in de map Programma's op de harde schijf.
- **4.** Open het paneel **Audio/MIDI-configuratie** [\(Figuur 12](#page-12-2)).
- **5.** Selecteer **Bose USB Audio** voor **Kenmerken van**, **Standaarduitvoer** en **Systeemuitvoer**.

![](_page_12_Picture_152.jpeg)

**Het Companion® 5 multimedia-luidsprekersysteem is nu gereed voor gebruik.**

<span id="page-12-2"></span>![](_page_12_Picture_12.jpeg)

<span id="page-12-1"></span>*Figuur 11*

*Mac OS® X geluids voorkeuren*

*MIDI-configuratie*

## <span id="page-13-0"></span>**BEDIENING**

## <span id="page-13-3"></span><span id="page-13-1"></span>*Systeemmodi*

Er zijn drie systeemmodi. Elke systeemmodus is te herkennen aan de kleur van de modusindicator op de controle-eenheid ([Figuur 13\)](#page-13-4):

- **Gedempt (Oranje):** De luidsprekers van het systeem zijn stil. Er is geen geluid te horen van de computer of een andere aangesloten bron. Deze modus wordt automatische geselecteerd wanneer u een hoofdtelefoon aansluit op de controle-eenheid.
- **Actief (Groen):** U hoort de actieve geluidsbron uit de luidsprekers van het systeem. Het volume wordt bepaald door de positie van de volumeregeling.
- **Standby (Rood):** Het systeem staat in een energiebesparende modus. Wanneer zowel de USB-aansluiting op uw computer en het ingangssignaal van een aangesloten audiobron enkele minuten niet actief zijn, worden de luidsprekers gedempt en schakelt het systeem over op de standby-modus. Het systeem schakelt weer over op de modus Gedempt wanneer de USB-aansluiting weer actief is.

Druk op het midden van de controle-eenheid om tussen de modi Gedempt en Actief te schakelen (niet mogelijk wanneer de hoofdtelefoon is aangesloten). Wanneer u een hoofdtelefoon aansluit, schakelt het systeem altijd over naar de modus Gedempt totdat de hoofdtelefoon is ontkoppeld.

<span id="page-13-4"></span>*Figuur 13*

*Systeemregelaars en modusindicator*

![](_page_13_Picture_10.jpeg)

Modusindicator

- Oranje = modus Gedempt
- Groen = modus Actief
- Rood = modus Standby

#### **BELANGRIJK!**

- **Het Companion® 5 multimedia-luidsprekersysteem levert het beste geluid wanneer geen extra audio-effecten zijn ingeschakeld. Zorg dat u alle eventuele instellingen voor audio-effecten hebt uitgeschakeld en alle mogelijke toepassingen voor geluidseffecten, die op uw computer worden uitgevoerd, hebt afgesloten.**
- **Zorg dat de instellingen van uw softwaretoepassing zijn ingesteld voor 5.1 rondom-geluid.**

### <span id="page-13-2"></span>*Het volume regelen*

De volumeregeling op de controle-eenheid [\(Figuur 13](#page-13-4)) is de hoofdvolumeregelaar voor alle audio afkomstig van de computer of een apparaat dat is aangesloten op het systeem. Draai de ring met de klok mee om het volume te verhogen en tegen de klok in om het te verlagen.

#### *Het volume instellen*

Als u het volume juist wilt instellen, moet u zowel het volume van de bron (de computer of een aangesloten bron) als het volume van het Companion 5-systeem aanpassen:

- **1.** Stel het volume van het Companion 5-systeem in op het minimum.
- **2.** Stel het volume van de bron in op het maximum.
- **3.** Speel de muziek af.
- **4.** Zet het volume langzaam hoger door middel van de controle-eenheid van het Companion 5-systeem totdat het geluid een aangenaam niveau heeft bereikt.

#### *Het systeem dempen*

Als u het geluid van het systeem wilt uitzetten, drukt u op de modusschakelaar op de controle-eenheid (indicator wordt oranje). Druk nogmaals op de schakelaar om het geluid weer aan te zetten (indicator wordt groen).

![](_page_13_Picture_28.jpeg)

## <span id="page-14-0"></span>*De lage tonen instellen*

<span id="page-14-1"></span>*Figuur 14*

*van lage tonen*

*Regelaar voor compensatie* 

![](_page_14_Figure_3.jpeg)

![](_page_14_Figure_4.jpeg)

# **BEDIENING BEDIENING**

## <span id="page-15-0"></span>**ANDERE APPARATUUR AANSLUITEN**

#### <span id="page-15-1"></span>*Hoofdtelefoon aansluiten*

**Om een hoofdtelefoon aan te sluiten**, steekt u het snoer van de hoofdtelefoon in de hoofdtelefoonaansluiting (met een diameter van 3,5 mm) op de zijkant van de controle-eenheid ([Figuur 15\)](#page-15-3).

- Als u de hoofdtelefoon aansluit, worden de luidsprekers van het systeem automatisch gedempt.
- Druk, nadat u de hoofdtelefoon hebt ontkoppeld, op de modusschakelaar om het geluid weer aan te zetten.
- Gebruik de volumeregeling op de controle-eenheid om het volume in te stellen.

![](_page_15_Figure_7.jpeg)

## <span id="page-15-2"></span>*Een audioapparaat aansluiten*

**Om een audioapparaat** zoals een CD/MP3-speler aan te sluiten, steekt u de audiokabel van het apparaat in de audio-ingang (met een diameter van 3,5 mm) op de controle-eenheid.

Om het volume in te stellen, moet u het volume op het audioapparaat verhogen. Gebruik hierna alleen de volumeregeling op de controle-eenheid.

*● Opmerking: Als u luistert naar een aangesloten audioapparaat worden waarschuwingen en geluiden van uw computer gemixt met het geluid van het audioapparaat. Pas zowel het volume op de volumeregeling als het volume op de computer en het aangesloten apparaat aan om beide geluidsbronnen op het gewenste volume te kunnen horen.*

#### <span id="page-15-3"></span>*Figuur 15*

*Aansluitingen op de controle-eenheid*

# **REINIGING EN ONDERHOUD**

## <span id="page-16-1"></span><span id="page-16-0"></span>*Het luidsprekersysteem reinigen*

- Reinig het oppervlak van de luidsprekers, de Acoustimass®-module en de controle-eenheid met een zachte doek. U kunt de bovenlaag reinigen met een ammoniakvrije glasreiniger.
- Gebruik geen spuitbussen in de buurt van de luidsprekers. Gebruik geen oplosmiddelen of chemicaliën en geen schoonmaakproducten op basis van alcohol, ammoniak of schuurmiddelen.
- Mors geen vloeistof in openingen.
- De roosters van de luidspreker kunt u voorzichtig stofzuigen.

## <span id="page-16-2"></span>*Beperkte garantie*

Voor het Companion® 5-systeem geldt een beperkte overdraagbare garantie. Informatie over de garantie staat op de registratiekaart die bij het systeem wordt geleverd. Vul het informatiegedeelte in en stuur de kaart naar Bose of registreer uw product op http://owners.bose.com/register. Als u dit nalaat, is dit niet van invloed op uw garantierechten.

## <span id="page-16-4"></span><span id="page-16-3"></span>*Problemen oplossen*

Deze tabel biedt richtlijnen voor het oplossen van problemen die u kunt tegenkomen. Indien u verdere hulp nodig hebt, kunt u direct contact opnemen met Bose of de website bezoeken op http://owners.bose.com/Companion5. Raadpleeg hiervoor de adresgegevens die bij de doos zijn ingesloten.

![](_page_16_Picture_226.jpeg)

#### **REINIGING EN ONDERHOUD**

![](_page_17_Picture_222.jpeg)

## <span id="page-17-0"></span>*Klantenservice*

Indien u verdere hulp nodig hebt bij het oplossen van problemen, neemt u contact op met de klantenservice van Bose®. Zie hiervoor de adressenlijst die bij de verpakking is ingesloten.

## <span id="page-17-1"></span>*Productspecificaties*

![](_page_17_Picture_223.jpeg)

## <span id="page-17-2"></span>*Systeemvereisten*

- 1 GHz, minimaal, Pentium-processor of soortgelijke
- 256 MB RAM, minimum
- USB 2.0
- Microsoft Windows® XP of hoger of Mac OS® X 10.4.6 of hoger
- Een compatibele 5.1 Surround-decoder op de computer

![](_page_18_Picture_0.jpeg)

![](_page_18_Picture_1.jpeg)

©2007 Bose Corporation, The Mountain, Framingham, MA 01701-9168 USA AM295926 Rev.01